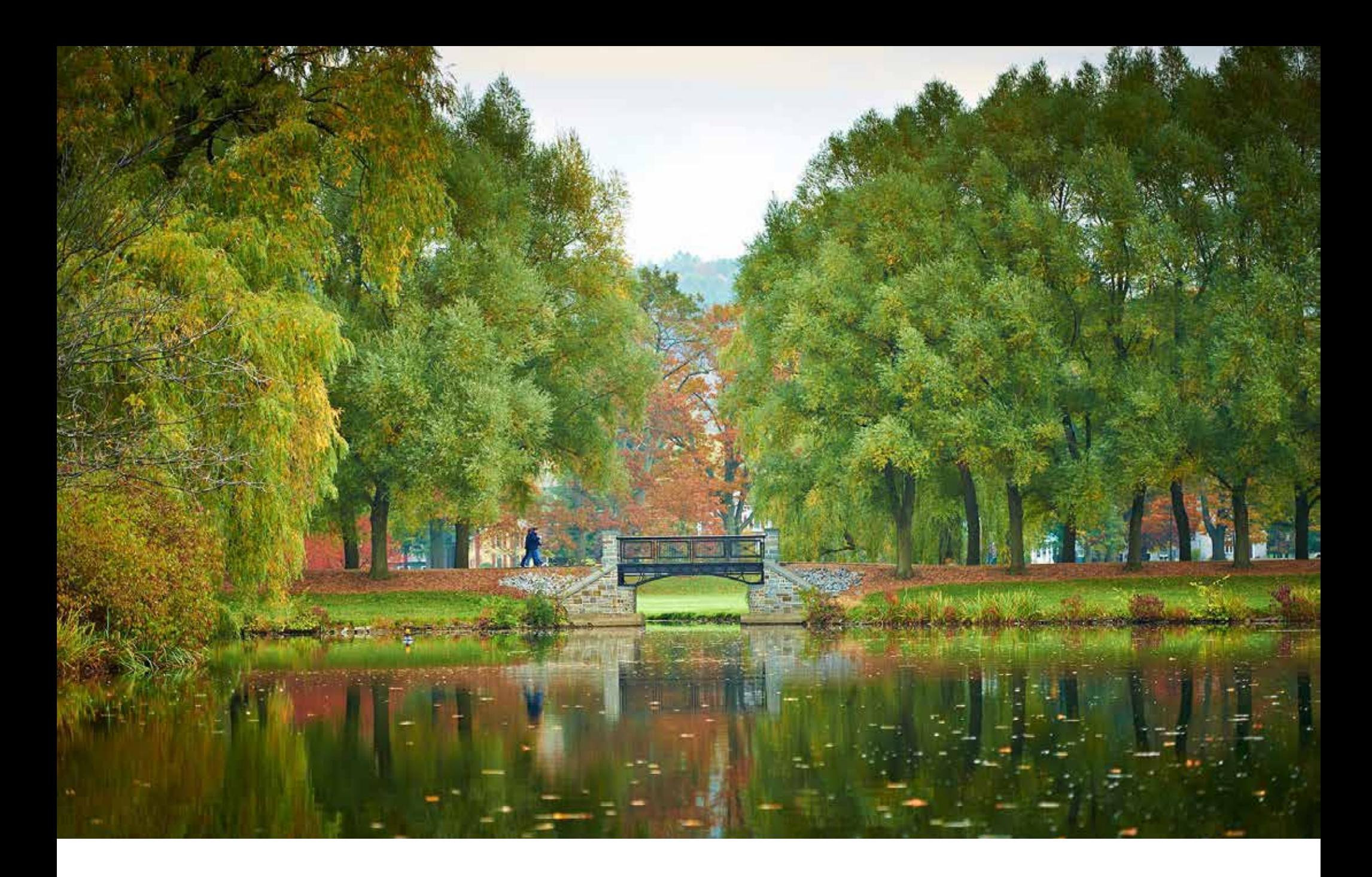

## **COLGATE UNIVERSITY**

## Colgate University

Website Style Guide Updated: January 2018

# Table of Contents

## 3 [Color Palette](#page-2-0)

**[Web Palette](#page-3-0) 4 [Colors Usage Examples](#page-4-0) 5**

## 6 [Images](#page-5-0)

**[Photography Recommendations](#page-6-0) 7 [Image Terminology](#page-7-0) 8 [Focal Point](#page-8-0) 9 [Aspect Ratio](#page-9-0) 10 [Dimensions & File Size](#page-10-0) 11 [Image Guidelines](#page-11-0) 12 [Homepage](#page-11-0) 12 [News Images](#page-13-0) 14 [Internal Pages](#page-14-0) 15**

## 19 [Text](#page-18-0)

**[Typefaces](#page-19-0) 20 [Basic Font Specifications](#page-20-0) 21 [Copy Do's and Don'ts](#page-21-0) 22**

## 24 [Widgets](#page-23-0)

**[Widget Master List](#page-24-0) 25**

# <span id="page-2-0"></span>**Color Palette**

Appropriate use of the Colgate brand colors creates visual consistency across the website, and helps users navigate their way through page content. Using web accessible color combinations is also a must to ensure a good experience for all users.

## <span id="page-3-0"></span>Web Palette

## **Color Used**

The website uses some, but not all of the colors outlined on pp. 22-25 of the **[Colgate University Identity Guidelines.](https://www.colgate.edu/docs/default-source/default-document-library/colgate-identity-guidelines-101518.pdf)**

## **Accessbility**

Refer to pp. 26-27 of the Colgate University Identity Guidelines for color combinations that maintain AA compliance and brand integrity.

#### **PRIMARY COLOR**

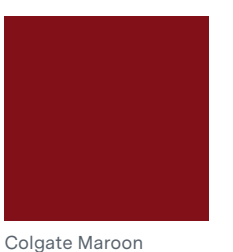

**Maroon is the most frequently used accent color. It is also used sometimes for headings.**

## #821019

#### **SECONDARY COLORS**

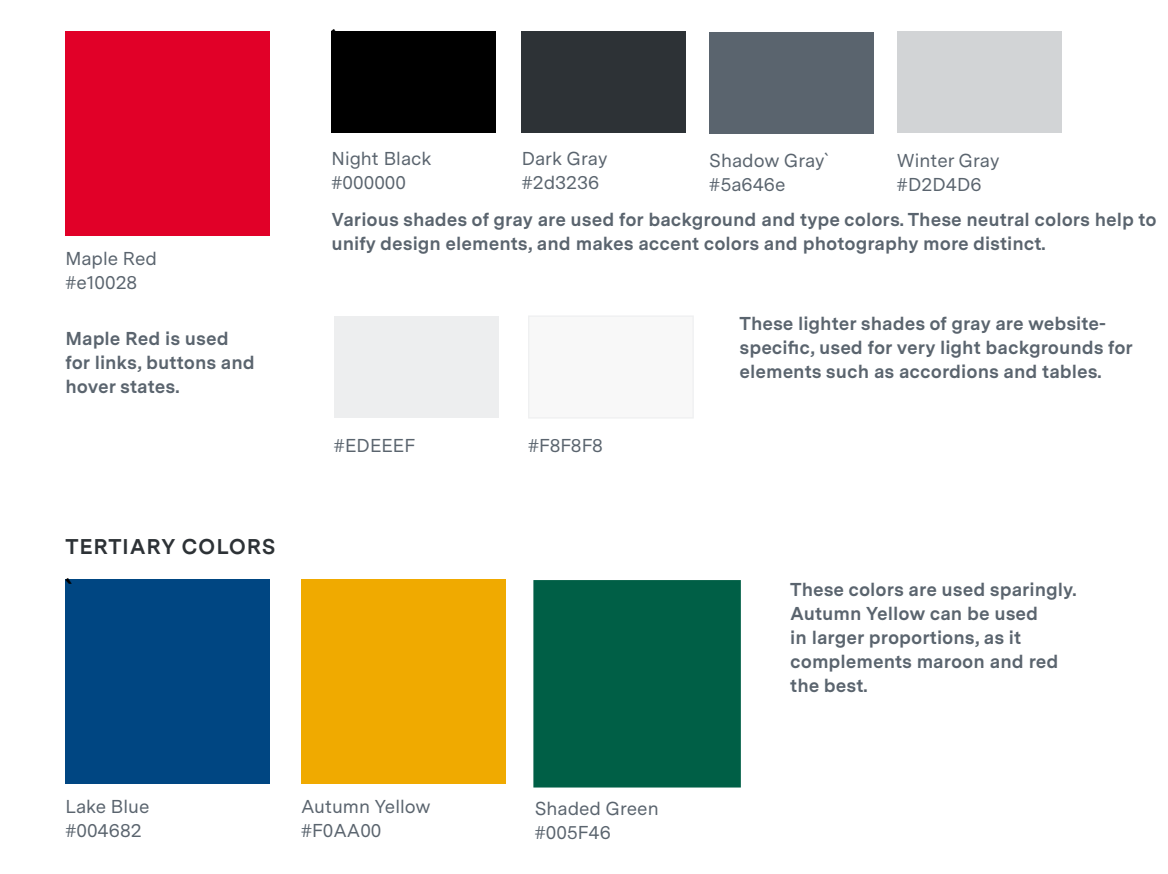

## [University](https://www.colgate.edu/docs/default-source/default-document-library/colgate-identity-guidelines-101518.pdf)  Identity **Guidelines**

## **Colgate Colgate Colgate 2 [View the Identity](https://www.colgate.edu/docs/default-source/default-document-library/colgate-identity-guidelines-101518.pdf) <b>Colgate** 2 View the Identity **Colgate [Guidelines »](https://www.colgate.edu/docs/default-source/default-document-library/colgate-identity-guidelines-101518.pdf)**

## <span id="page-4-0"></span>Colors Usage Examples

The following images are examples of how the colors are used throughout the website.

#### **PRIMARY COLOR**

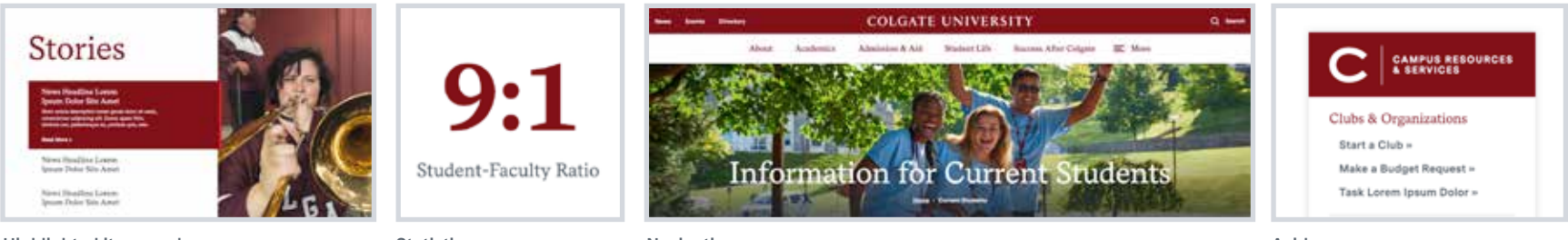

**Highlighted items on homepage**

**Statistics Navigation Asides**

#### **SECONDARY COLORS: MAPLE RED SECONDARY COLORS: SHADES OF GRAY**

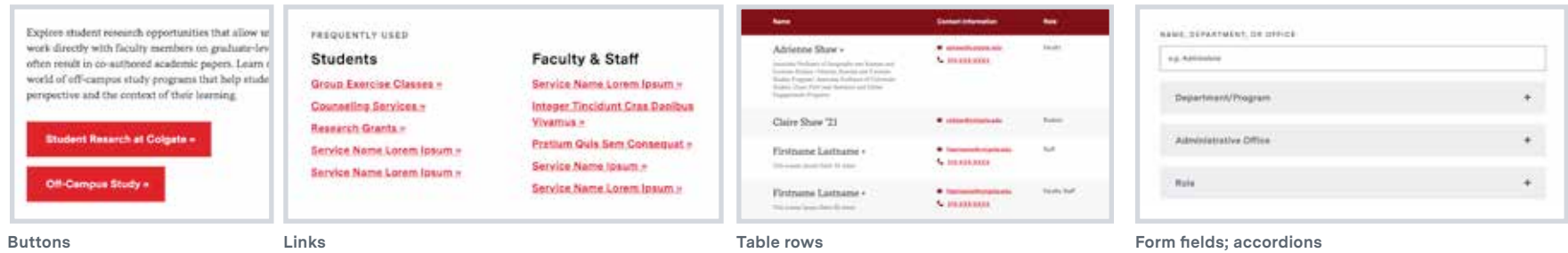

#### **TERTIARY COLORS**

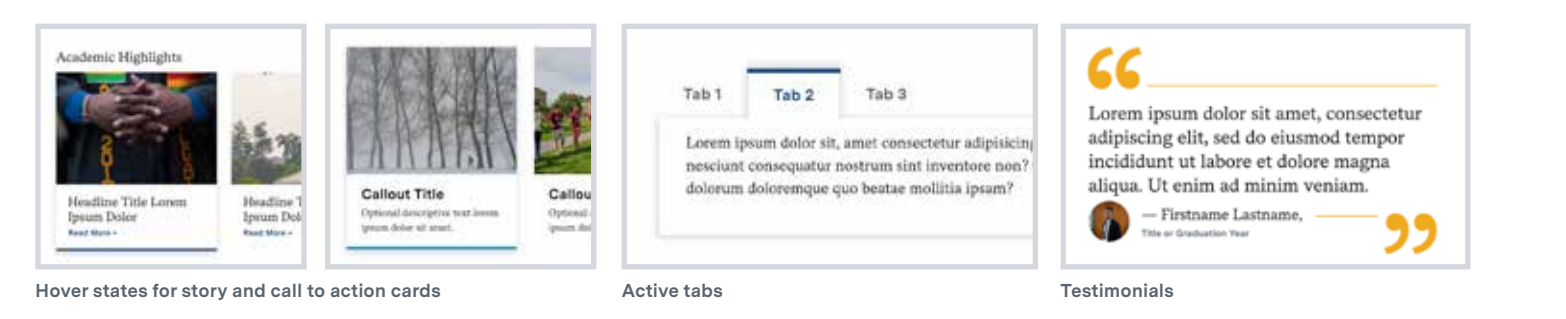

# <span id="page-5-0"></span>**Images**

High quality imagery is key to breathing life into a website. However, getting image style, quality and size right can be a challenge; images are used in a wide variety of ways across the site. The next few sections will help you to become an expert at choosing and using the best imagery for the website.

## <span id="page-6-0"></span>Photography Recommendations

The main Colgate Identity Guidelines has comprehensive recommendations for imagery.

**Overall recommendations:** p. 90

**Examples:** pp. 91-97

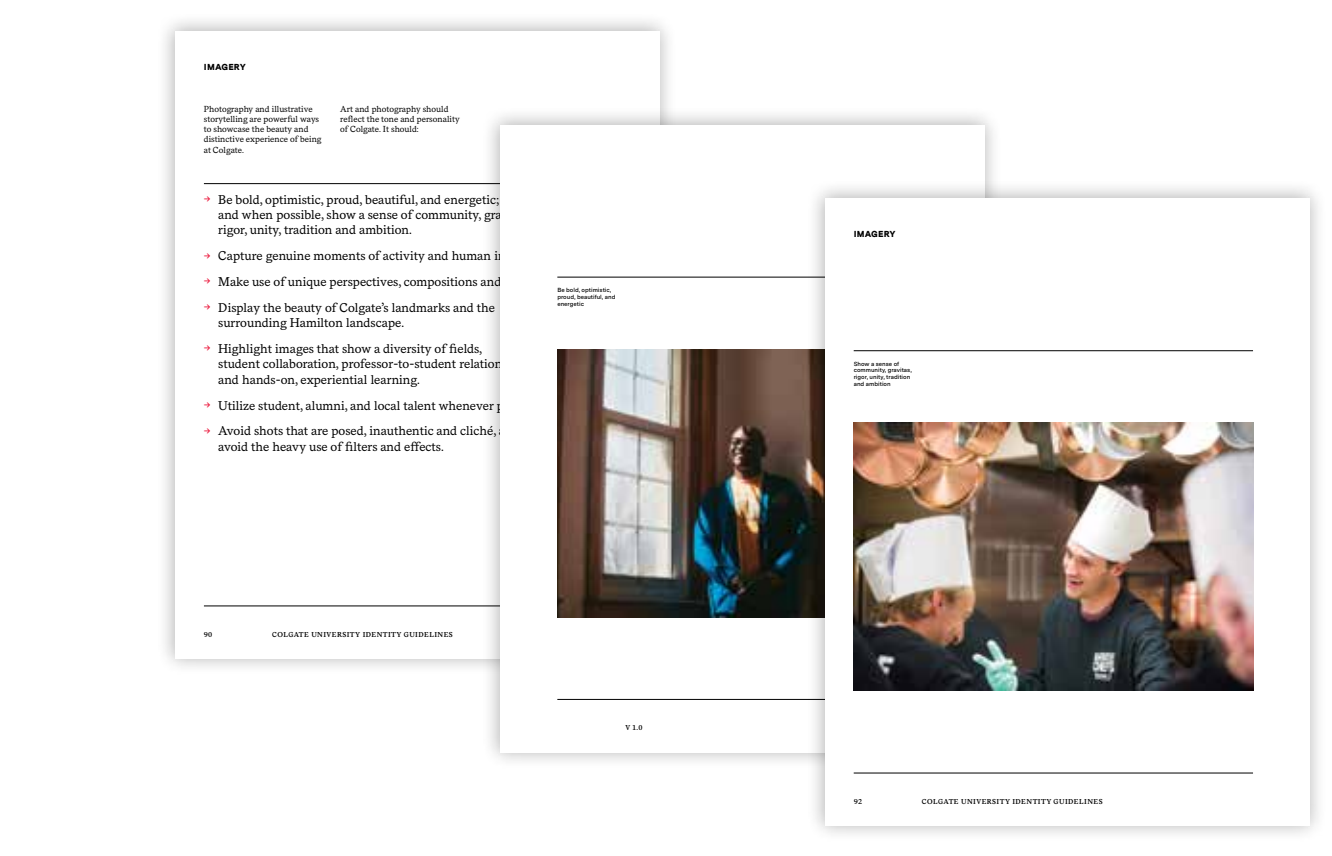

**Pages from Imagery guidelines for Colgate**

Colgate [University](https://www.colgate.edu/docs/default-source/default-document-library/colgate-identity-guidelines-101518.pdf)  Identity **Guidelines**  **[View the Identity](https://www.colgate.edu/docs/default-source/default-document-library/colgate-identity-guidelines-101518.pdf)  [Guidelines »](https://www.colgate.edu/docs/default-source/default-document-library/colgate-identity-guidelines-101518.pdf)**

## <span id="page-7-0"></span>Image Terminology

There are four concepts/terms that are important in creating and choosing images for the website:

**800px wide**

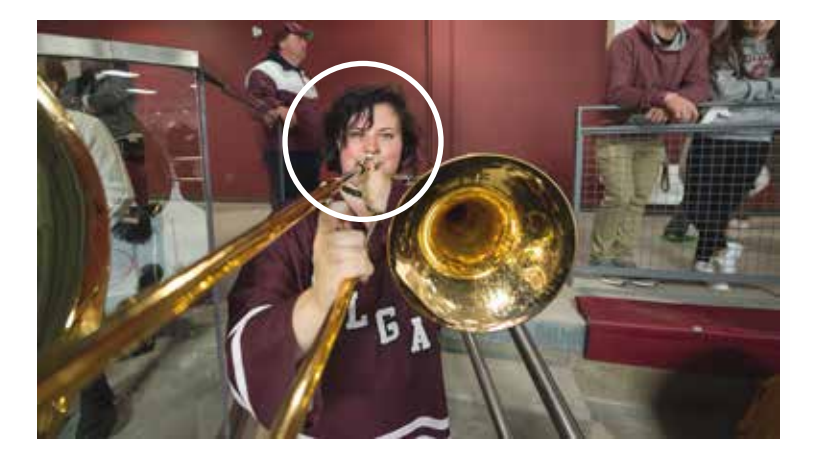

## **Focal Point Aspect Ratio**

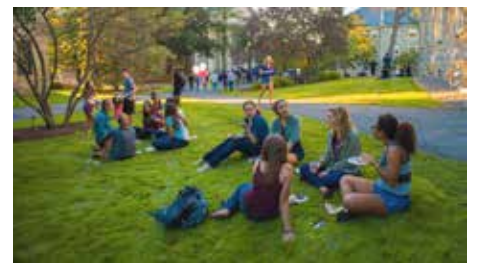

**Horizontal**

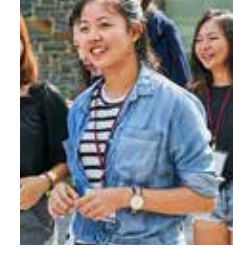

**Square Vertical**

## **Dimensions File Size**

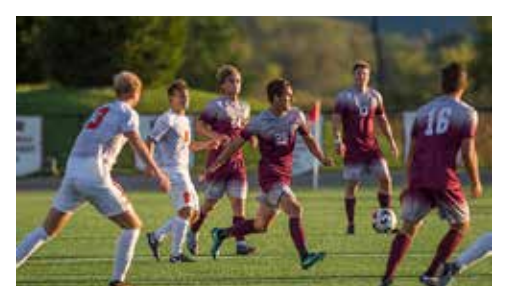

**1920px wide**

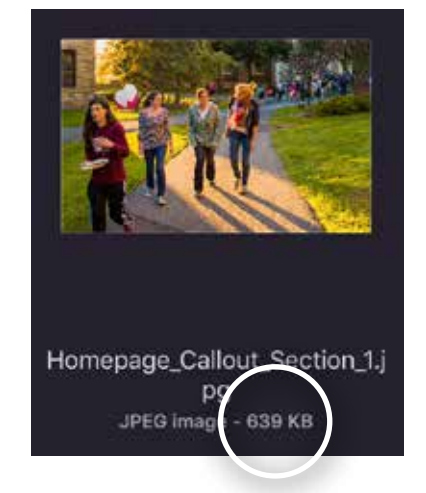

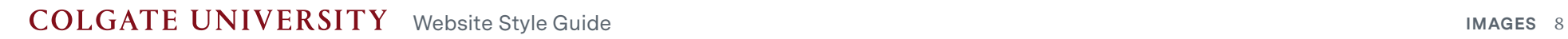

## <span id="page-8-0"></span>**TERMINOLOGY** Focal Point

Some images have a clear focal point, or the **the main point of interest in an image**.

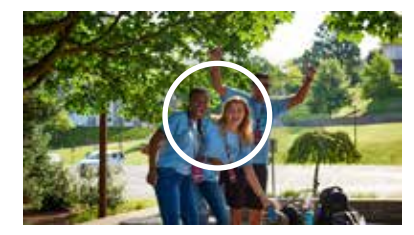

**horizontally centered.**

In a responsive website, sometimes images are placed in a container that adjusts size depending on the screen width. This means *parts of the image can be cropped*.

When an image is centered vertically and horizontally in a container, here's what to expect:

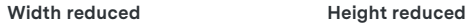

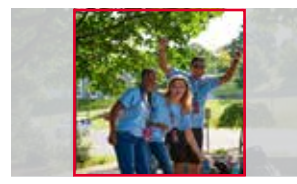

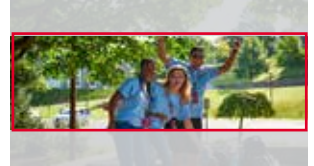

**Left and right sides are cropped**

**Top and bottom sides are cropped**

**Bottom line: If an image has a focal point, it should roughly match how the image is positioned in its container.** 

CORRECT FOCAL POINT MATCHING Focal point close to center; image vertically Focal point: vertically and **notizontally centered in cards.** The and horizontally centered in hero.

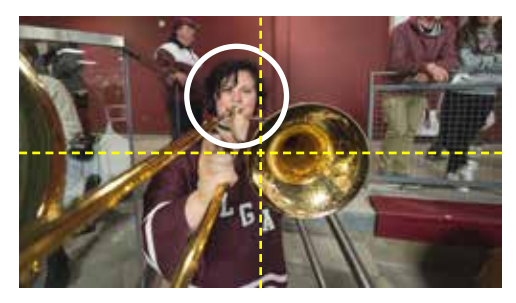

**Original image**

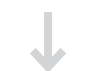

 **INCORRECT FOCAL POINT MATCHING** Focal point at top; image vertically and

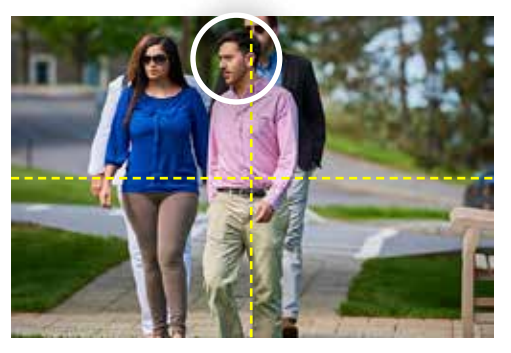

**Original image**

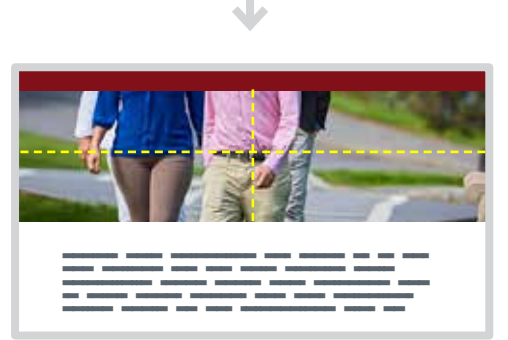

**The focal point at the top is cut off since the image is positioned in the center.**

**Since the focal point and how the image is positioned are very close together, the focal point will likely stay in view at all screen sizes.**

optas dolest

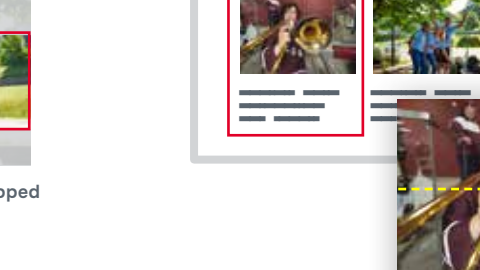

Ati bero quidestiusPeri aditaquodist occatet et andici **Ati bero quidestius**

dsdf Ati quidestius aut rescit

## <span id="page-9-0"></span>**TERMINOLOGY** Aspect Ratio

Aspect ratio is the **relationship between the width and height of an image.** Different elements require different aspect ratios to ensure the best fit. Here are examples of different aspect ratios:

## **Exact Aspect Ratios**

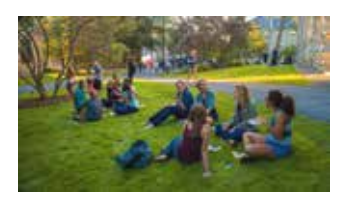

16:9

**This is a commonly used ratio for horiztonal images, especially for large backgrounds.**

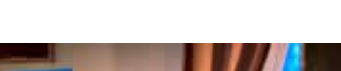

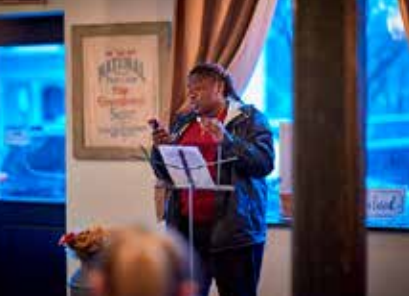

**Horizontal aspect ratio**

## ◆ CORRECT ASPECT RATIO  **●** INCORRECT ASPECT RATIO

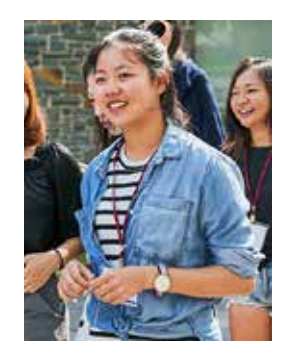

**Vertical aspect ratio**

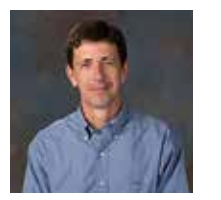

Square

**Some images need to be exact squares, such as images that become circular.**

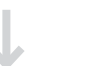

**Aspect ratio needed: Horizontal**

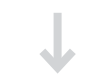

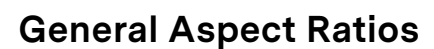

Sometimes just a general width-to-height ratio is enough to choose the right image.

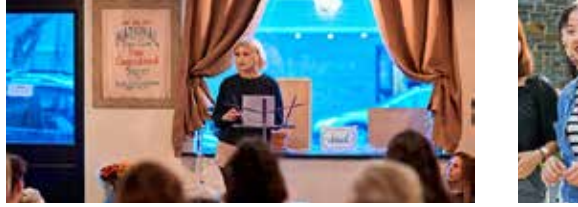

**Horizontal Vertical**

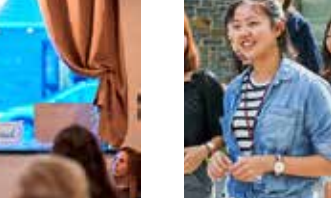

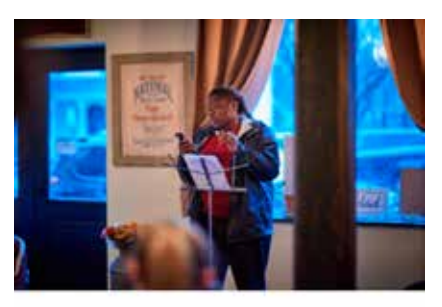

**Callout Title** Optional descriptive text lorem ipsum dolor sit amet,

**Only a small part of the top and bottom are cut off, since the aspect ratio of image and image container match.**

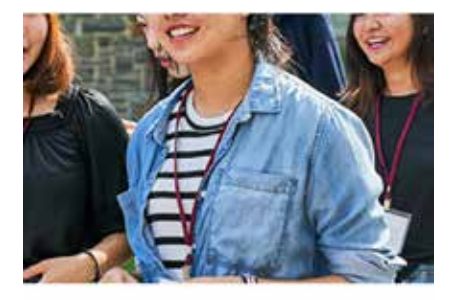

**Callout Title** Optional descriptive text lorem ipsum dolor sit amet,

**A large part of the image is cut off, since the image fills the width of the container, but is much larger than the height.**

## <span id="page-10-0"></span>**TERMINOLOGY** Dimensions & File Size

Overall image size has two parts: dimensions and file size.

**Dimensions:** The width/height in pixels (e.g 600px  $\times$  400px) **File Size:** The size of the image in kb (e.g. 300kb)

## **Dimensions**

Images can be all different sizes on the Colgate website; sometimes one image is seen in multiple places, at different sizes (e.g. a news article image that appears on the homepage and newsroom page). Any image should be **at least the recommended dimensions, and no smaller.** Smaller dimensions used can result in pixelated/blurry images.

**[Canva](https://www.canva.com/)** is a free online tool for creating and re-sizing images, useful if there is no access to Photoshop.

## **File Size**

**Large image file sizes can slow down sites.** While it is important to have a good quality image, this must be balanced with a reasonable file size. Here are some rules of thumb:

Large images (e.g. backgrounds): no larger than 500KB Smaller images: no larger than 250KB

**[Tinypng](https://tinypng.com/)** is a useful site that can shrink large image file sizes.

## **CORRECT DIMENSIONS**

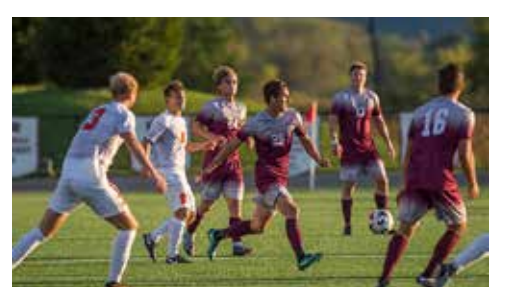

**Dimensions: 1920px wide**

## **INCORRECT DIMENSIONS**

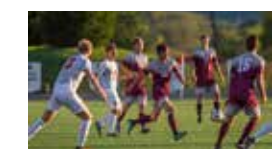

**Dimensions: 600px wide**

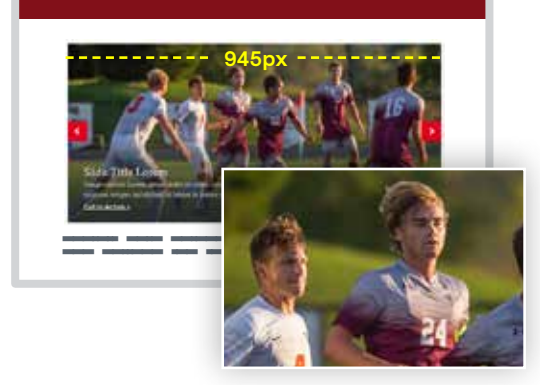

**Image is large enough to be high quality when it is the full width of the page content.**

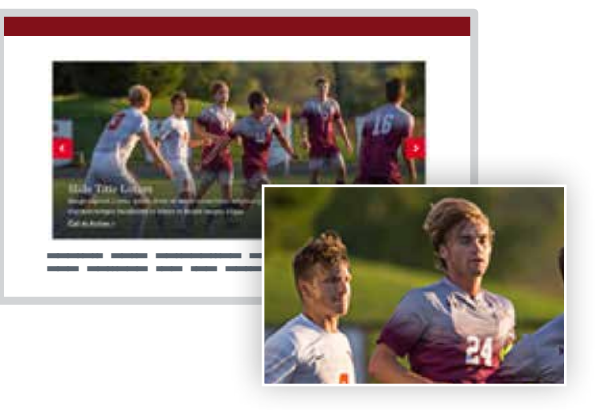

**Image is too small; when carousel is full width, the image is blurry.**

## **FILE SIZE TOO LARGE**

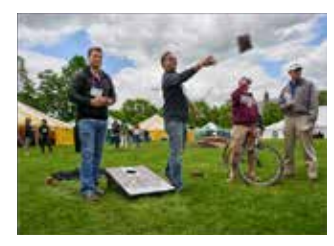

#### 060217\_reunion\_MDD12511.jpg JPEG Image 3.8 MB

Tags Add Tags Created 9/20/18, 8:18 AM Modified 9/20/18, 8:18 AM Content created Jun 2, 2017 at 2:40 PM Dimensions 2400×1736

**The screenshot on the right shows the image information in Finder on a Mac computer.** 

- **· The file size is 3.6 MB way too large for any image on the website.**
- **· While the file size is the main issue, the image width, 2400, could also be reduced.**

## <span id="page-11-0"></span>**IMAGE GUIDELINES** Homepage

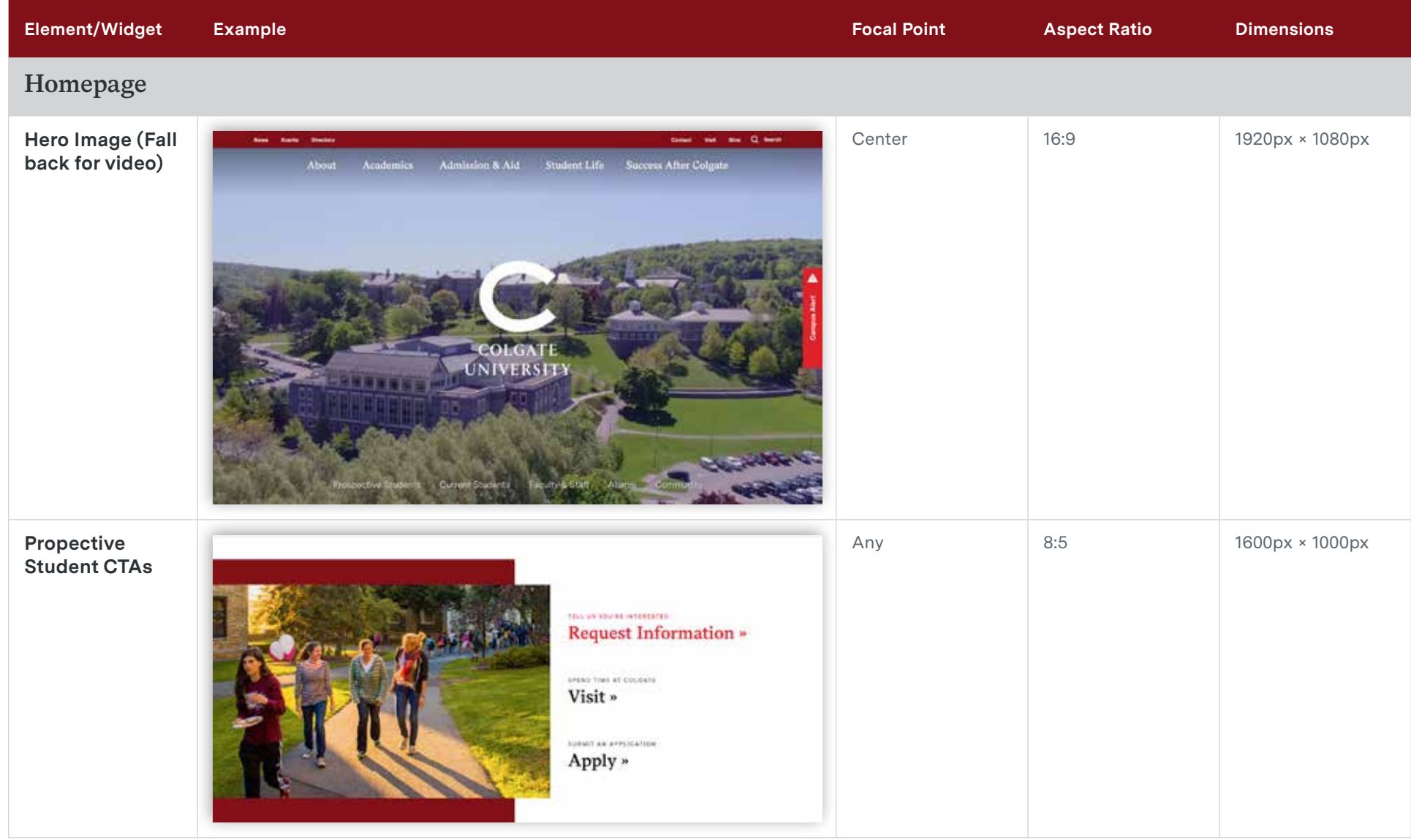

## **IMAGE GUIDELINES** Homepage (cont.)

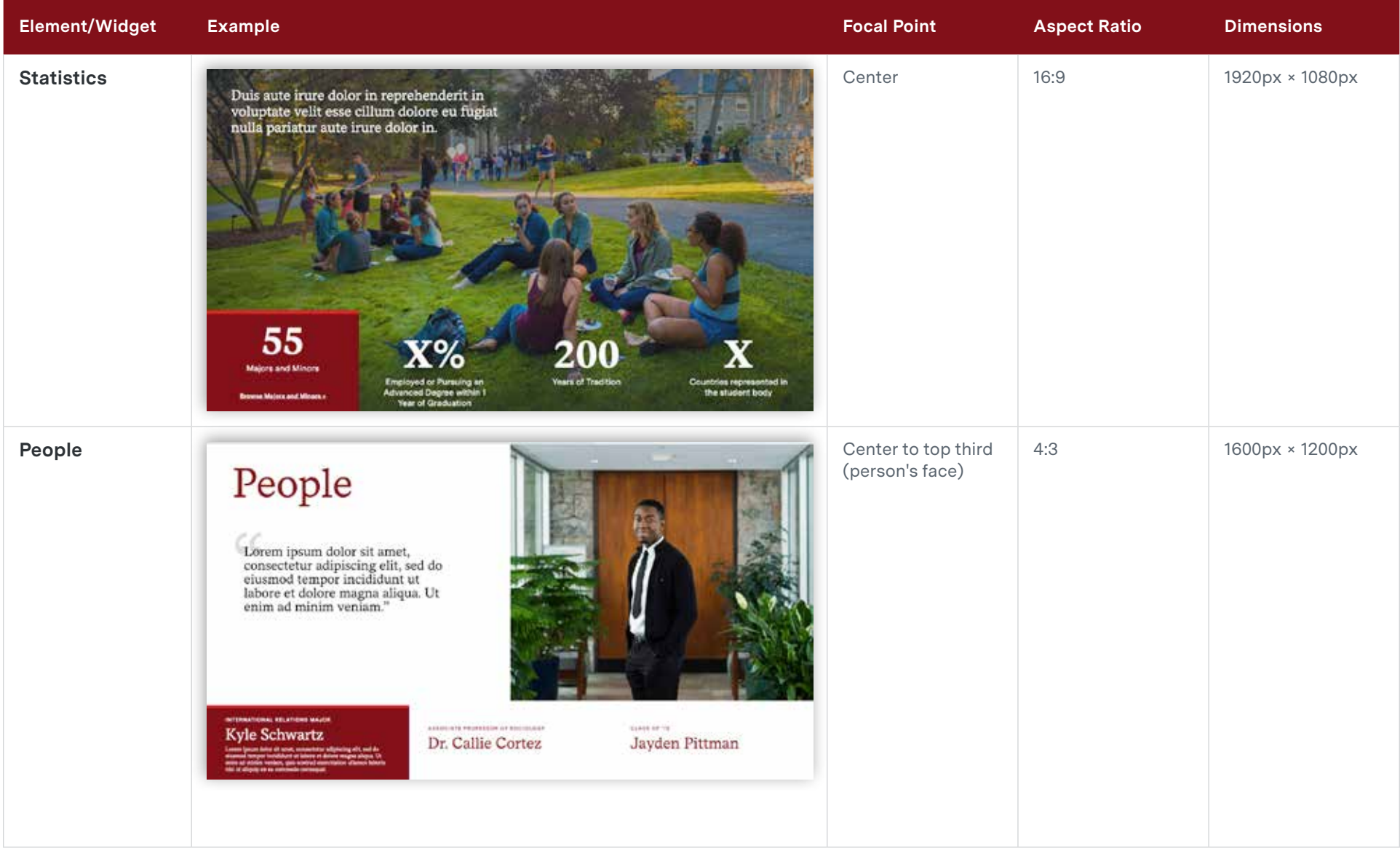

## <span id="page-13-0"></span>**IMAGE GUIDELINES** News Images

**Images from news stories appear multiple places across the website.** 

A news story can have two images specified:

## **Featured Image**

**Focal point: Center Aspect ratio: 16:9 Dimensions: 1920px × 1080px.** 

- The featured image should be a high quality image that can be seen across the site:
- Homepage
- Newsroom
- Individual Story
- Related News Cards
- All Stories page (as thumbnail image)
- Any story that will be featured in the Newsroom or homepage should always have a featured image specified.

## **Thumbnail image**

**Focal point: Center Aspect ratio: 4:3 Dimensions: 600px × 400px.** 

• If a news story does not have a featured image, a thumbnail image can be selected that will appear in the list of stories on the All Stories page.

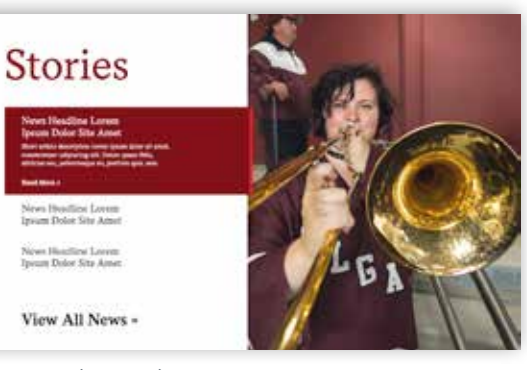

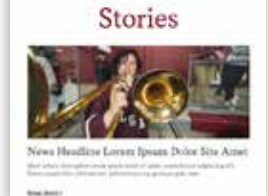

**Homepage (Mobile)**

ALVA SHA

**Homepage (Desktop)**

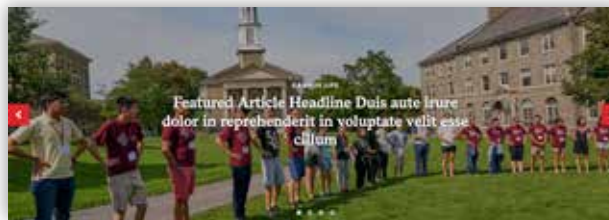

**Newsroom - featured story carousel Newsroom - featured story**

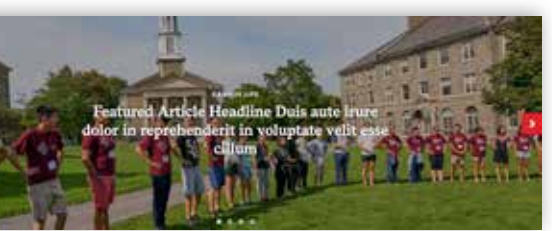

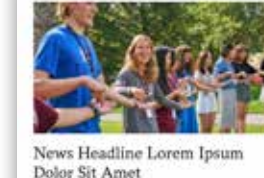

News Headline L Dolor Sit Amet Allen an Alexa

News Headline L Dolor Sit Amet ANY YE SHE

News Headline L

Dolor Sit Amet

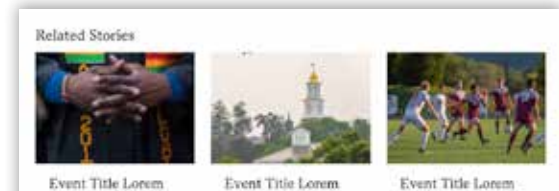

Ipsum Dolor Sit

**Basil Mark v** 

Ipsum Dolor Sit **Food More** 

Ipsum Dolor Sit **Road More +** 

**Related news cards**

**By Kelle Sam** Department of Physics 3 **Story page**

One of meets well makes senior portline Sed betos highlit quase, spot evames in Utplacent corrells who, viter operas con geride leally frament rationals pharms larger next nextitus Curature as condute

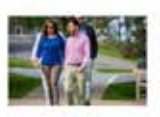

Headline Aenean vulputate eleifend tellus. Aenean leo ligula, porttitor eu, consequat Nam quiam nume, blandit vol. haftus pulvinar, bandrant id, lovem. Maso: odas et ante tinculsen berigua. Durser vitas sapien ul libero veissiatis fascilore. parts been

**Thumbnail image**

## <span id="page-14-0"></span>**IMAGE GUIDELINES** Internal Pages

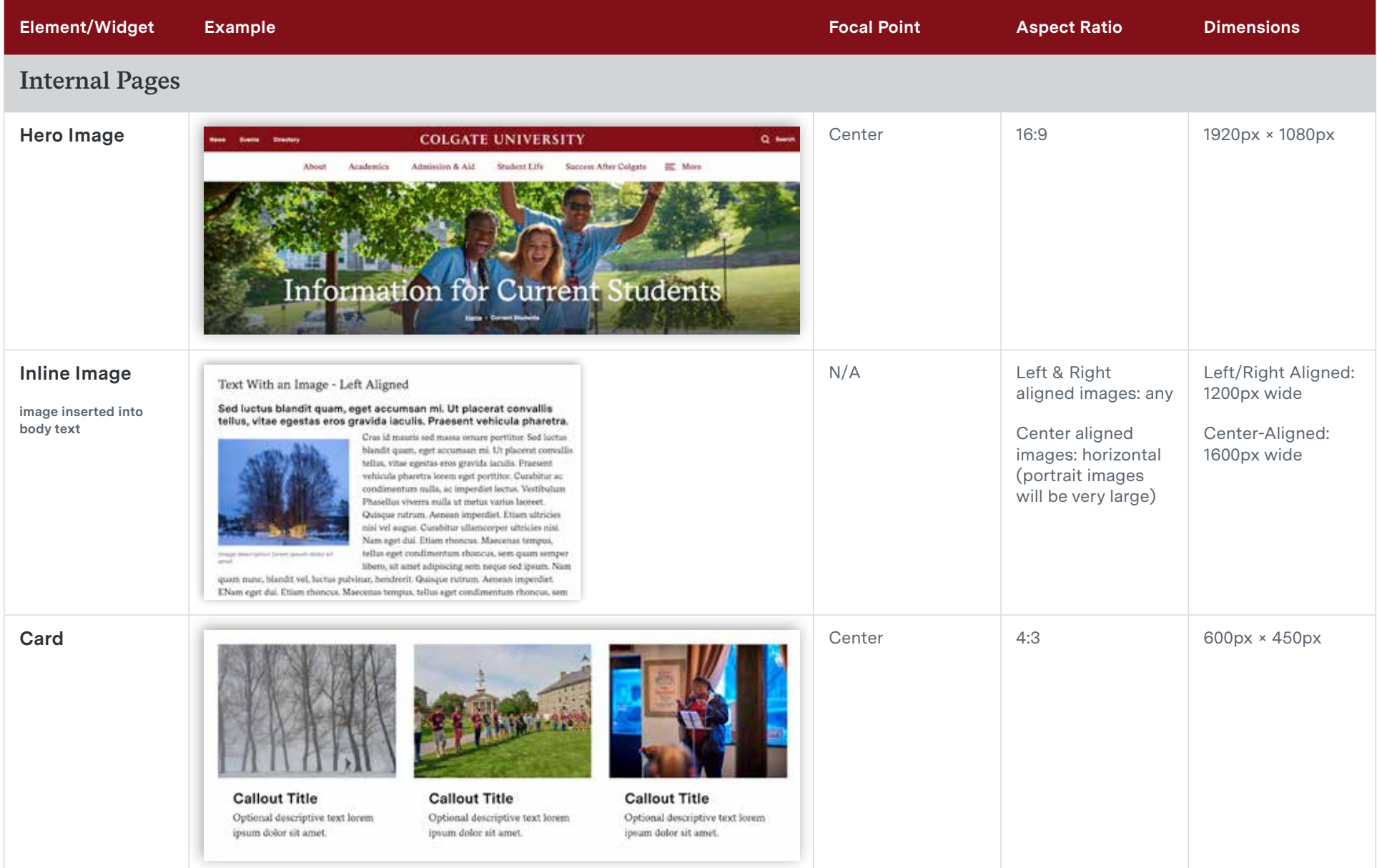

## **IMAGE GUIDELINES** Internal Pages (cont.)

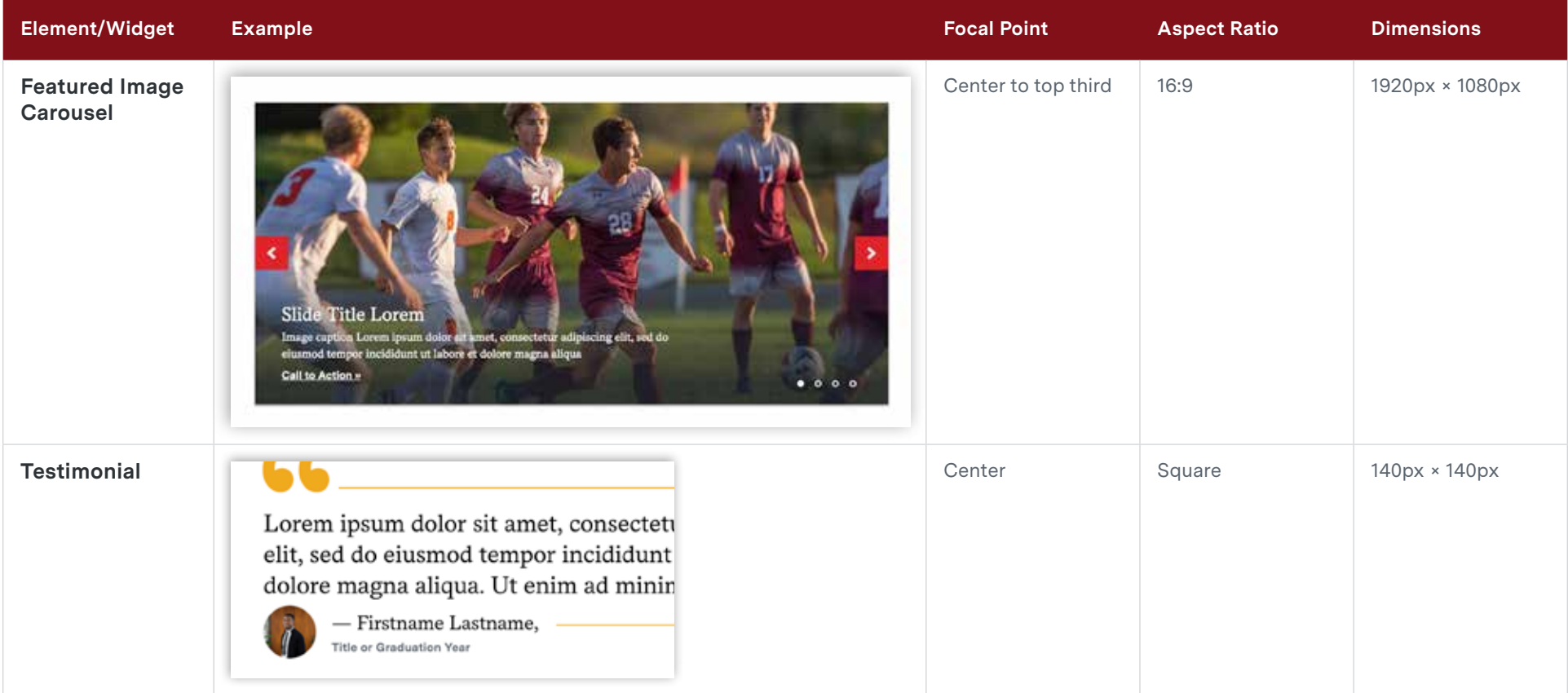

## **IMAGE GUIDELINES** Internal Pages (cont.)

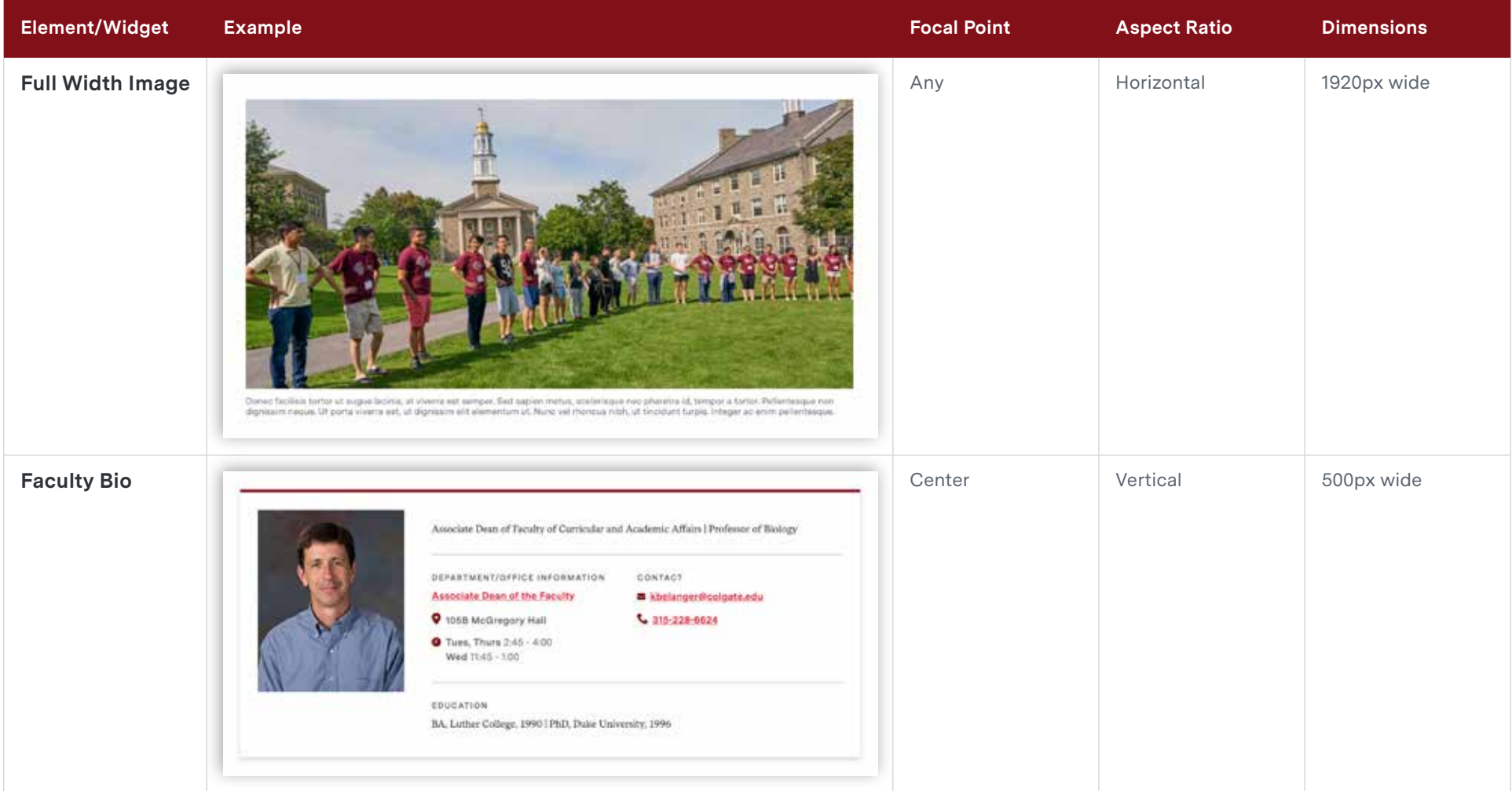

## **IMAGE GUIDELINES** Internal Pages (cont.)

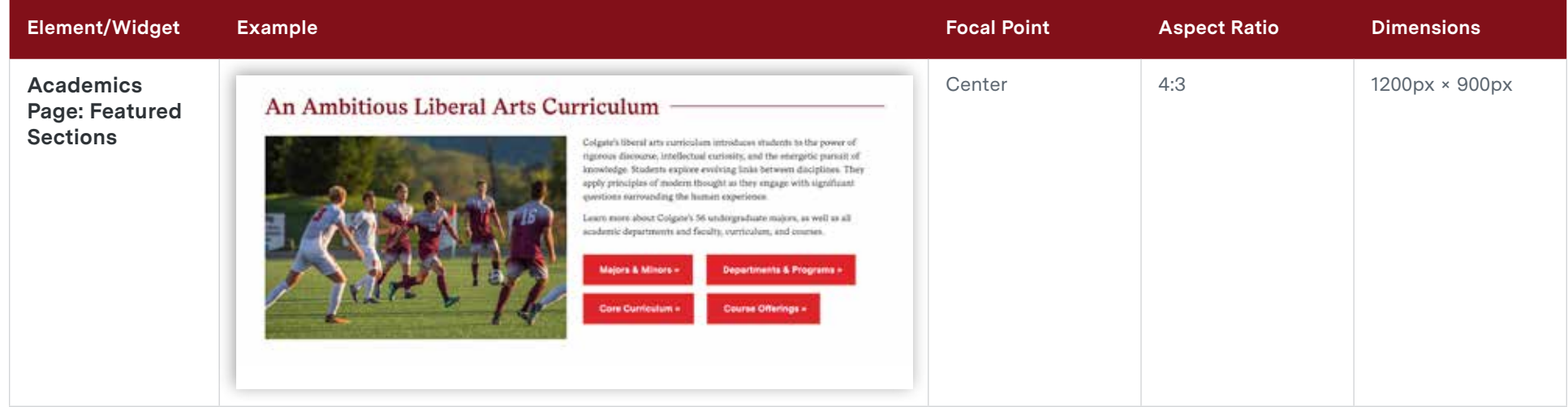

# <span id="page-18-0"></span>**Text**

A webpage's copy is the most important part of the page. The content and style can leave a lasting impression on users. The next few sections will help familiarize you with how text is styled on the website, and offer some general guidelines on best practices.

## <span id="page-19-0"></span>Typefaces

Two typefaces are used throughout the Colgate site: Messina Serif and Messina Sans.

## Messina Serif

Used for H2s, large calls to action, page titles, and body text.

## Regular

The quick brown fox jumps over the lazy dog.

## **Semibold**

**The quick brown fox jumps over the lazy dog.**

## **Bold**

**The quick brown fox jumps over the lazy dog.**

## Messina Sans

Used for smaller headings, labels, links and captions.

## Regular

The quick brown fox jumps over the lazy dog.

## **Bold**

## **The quick brown fox jumps over the lazy dog**

The screenshots on the right show examples of how these two typefaces are used and work together.

## Heading 2 - Nullam dictum felis eu pede mollis pretium. Integer tincidunt.

In enim justo, rhoncus ut, imperdiet a, venenatis vitae, justo. Nullam dictum felis eu pede mollis pretium. Link text integer tincidunt. Cras dapibus. Link text hover vivamus elementum semper nisi. Aenean vulputate eleifend tellus. Aenean leo ligula, porttitor eu, consequat vitae, eleifend ac, enim. Aliquam lorem ante, dapibus in, viverra quis, feugiat a, tellus.

#### Heading 3 - Nam quam nunc, blandit vel, luctus pulvinar, hendrerit id, lorem. Maecenas nec odio et ante.

In enim justo, rhoncus ut, imperdiet a, venenatis vitae, justo. Nullam dictum felis eu pede mollis pretium. Integer tincidunt. Cras dapibus. Vivamus elementum semper nisi. Aenean vulputate eleifend tellus. Aenean leo ligula, porttitor eu, consequat vitae, eleifend ac, enim. Aliquam lorem ante, dapibus in, viverra quis, feugiat a, tellus.

#### Call to Action »

#### Heading 4 - Nam quam nunc, blandit vel, luctus pulvinar, hendrerit id, lorem. Maecenas nec odio et ante.

In enim justo, rhoncus ut, imperdiet a, venenatis vitae, justo. Nullam dictum felis eu pede mollis pretium. Integer tincidunt. Cras dapibus. Vivamus elementum semper nisi. Aenean vulputate eleifend tellus. Aenean leo ligula, porttitor eu, consequat vitae, eleifend ac, enim. Aliquam lorem ante, dapibus in, viverra quis, feugiat a, tellus.

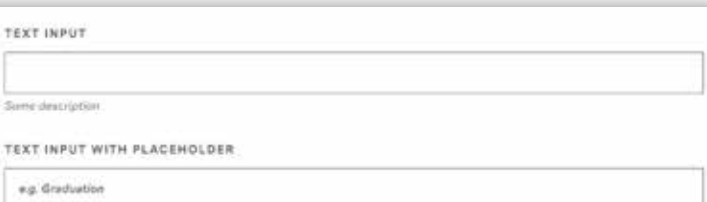

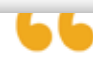

Lorem ipsum dolor sit amet, consectetur adipiscing elit, sed do eiusmod tempor incididunt ut labore et dolore magna aliqua. Ut enim ad minim veniam.

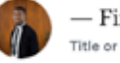

Nam dapibus nisl vitae elit fringilla rutrum. Aenean sollicitudin, erat a elemen.

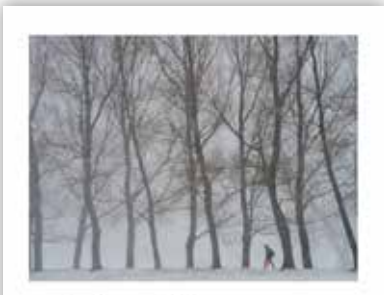

**Callout Title** Optional descriptive text lorem ipsum dolor sit amet.

## **Stories**

News Headline Lorem psum Dolor Site Amet

## <span id="page-20-0"></span>Basic Font Specifications

The following are the CSS styles for headings and body text on the website. These are to be used as a reference; above all, **keeping relative sizes and spacing** in other uses of these fonts is the most important takeaway.

 $\overline{2}$ 

 $8$ 

 $\overline{9}$ 

## **Headings Links and Body Copy**

H2 and H3 both use Messina Serif

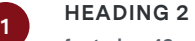

**font-size: 42px line-height: 50px font-weight: 600 margin-bottom: 24px**

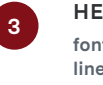

**HE ADING 3 font-size: 28px line-height: 34px font-weight: 400 margin-bottom: 15px**

# H4-H6 use Messina Sans in bold. **14**<br>**6**<br>**6**<br>**6**

**HE ADING 4**

5

6

-6

**font-size: 28px line-height: 34px font-weight: 700 margin-bottom: 15px**

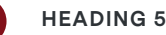

**font-size: 20px line-height: 24px font-weight: 700 margin-bottom: 8px**

## **HE ADING 6**

**font-size: 20px line-height: 24px font-weight: 700 margin-bottom: 8px** Links use Messina Sans in Maple Red.

> **INLINE LINKS font-size: same as body line-height: same as body font-weight: 700**

**SM ALL F ANCY LINKS**

**font-size: 17px line-height: 25px font-weight: 700 margin-bottom: 14px**

Body copy uses Messina Serif, while captions use Messian Sans. **24**<br>89<br>89

**BODY COPY font-size: 20px line-height: 30px font-weight: 400 margin-bottom: 15px**

**CAPTIONS font-size: 14px line-height: 17px font-weight: 400**

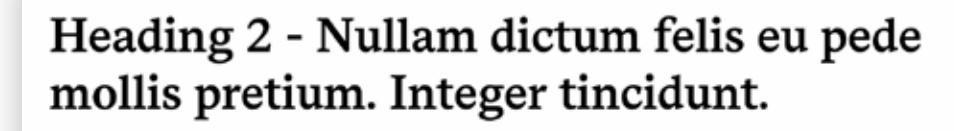

In enim justo, rhoncus ut, imperdiet a, venenatis vitae, justo. Nullam dictum felis eu pede mollis pretium. Link text integer tincidunt. Cras dapibus. Link text hover vivamus elementum semper nisi. Aenean vulputate eleifend tellus.

## Heading 3 - Nam quam nunc, blandit vel, luctus pulvinar, hendrerit id, lorem. Maecenas nec odio et ante.

In enim justo, rhoncus ut, imperdiet a, venenatis vitae, justo. Nullam dictum felis eu pede mollis pretium. Integer tincidunt. Cras dapibus. Vivamus elementum semper nisi. Aenean vulputate eleifend tellus. Aenean leo ligula, porttitor eu, consequat vitae.

## **Call to Action »**

123345678

 $5<sup>1</sup>$ 

 $6^{\circ}$ 

 $\mathbf{7}$ 

 $8<sup>1</sup>$ 

 $\vert 4 \vert$ 

4

 $\boxed{2}$ 

 $\bullet$ 

## Heading 4 - Nam quam nunc, blandit vel, luctus pulvinar, hendrerit id, lorem. Maecenas nec odio et ante.

In enim justo, rhoncus ut, imperdiet a, venenatis vitae, justo. Nullam dictum felis eu pede mollis pretium. Integer tincidunt. Cras dapibus. Vivamus elementum semper nisi.

## Heading 5 - Nam quam nunc, blandit vel, luctus pulvinar, hendrerit id, lorem. Maecenas nec odio et ante.

In enim justo, rhoncus ut, imperdiet a, venenatis vitae, justo. Nullam dictum felis eu nede

mollis pretium. Integer tincidunt. Cras dapibus. Vivamus el vulputate eleifend tellus. Aenean leo ligula, porttitor eu, co

HEADING 6 - NAM QUAM NUNC, BLANDIT VEL, LUCTUS PULVINAR, Integer tincidunt. Cras dapibus. Link text hover vivamus e vulputate eleifend tellus.

In enim justo, rhoncus ut, imperdiet a, venenatis vitae, just mollis pretium. Integer tincidunt. Cras dapibus. Vivamus el

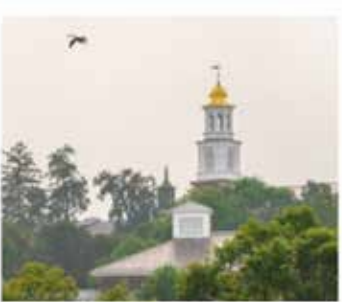

Caption lorem ipsum dolor sit amet In enim usto, rhoncus ut, imperdiet a.

**9**

## <span id="page-21-0"></span>Copy Do's and Don'ts

## **Copying and Pasting Text**

## **Copy text without formatting.**

#### **HOW TO DO IT**

- 1. Copy text into a text editor and make "plain text." Then paste into the editor on the site.
- 2. Use a keyboard shortcut: Cmd (Mac) or Control (Windows) + Shift + V

## **Do Don't**

## **Copy and paste directly from another web page or Word document**

This can carry over colors, type sizes and styles that you don't want.

#### **EXAMPLES**

This is a sample of body text that has **different styles applied to some of the text.** Notice how it is a different typeface and color because that is how it looked in the document or web page.

This example shows body text that was copied over with different line spacing, making this text squished together.

## **Using Headings**

#### **Use headings for shorter lengths of text**

#### **EXAMPLE**

**Heading 2 example - solorro maximen imagnatio mod quatian tentiaes reperum ut quodis nobis dem.**

Body text - Xim adit que perionem ad eni abo. Nequi re, sit velecta tibus, comnitenim quos re lique apellabora cum netur ad ut offic to testi sequiId magni tem illore exeruptius as velit, sendebi ssinvelit que sam ad quaecest expelec torepuda nitioremqui

## **Use headings that take up an entire paragraph.**

Headings are meant to be a summary of what you're going to read. Using a heading for long chunks of text dilutes your message.

## **EXAMPLE**

**Heading 2 example - solorro maximen imagnatio mod quatian tentiaes reperum ut quodis nobis dem. Ratiis maiore expla quis netur.Us et ipsantem laborro ipsum fuga. Vel ipitati nctiis doloritam que nonecti buscipsant volentoGa. Adit liquias entorro eossunt dis minto.**

Body text - Xim adit que perionem ad eni abo. Nequi re, sit velecta tibus, comnitenim quos re lique apellabora cum netur ad ut offic to testi sequiId magni tem illore exeruptius as velit, sendebi ssinvelit que sam ad quaecest expelec torepuda nitioremqui

## Copy Do's and Don'ts (cont.)

#### **Organize content logically with headings**

If a page has a clear hierarchy of content, use different heading styles to indicate importance. For example, a news story can be broken up by using an H2 for large sections, an then H3/H4 headings for details within each section.

## **Do Don't**

#### **Use headings just for style**

Headings are meant to help organize content for readers, which is especially important for the visually impaired who may use screen readers. Don't use a heading just because it has a size, color, or style that looks nice. This may confuse readers.

## **Using All Caps**

## **Use all caps sparingly**

All caps should only be used for a word or phrase that needs even more emphasis than bold text.

#### **EXAMPLES**

The application deadline has changed to **MARCH 20, 2019.**

**PLEASE NOTE: LOCATION CHANGE**: The Center for Learning, Teaching, and Research is located in suite 101A Lathrop Hall.

## **Use all caps for headings, titles, or longer text blocks**

Headings and titles already are styled so they are more prominent than body text. Using all caps for longer of blocks text will actually dilute the importance of that message, and looks like you are "shouting."

#### **EXAMPLES**

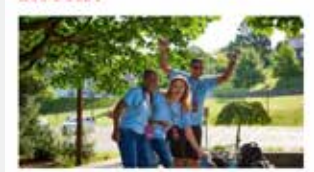

NEWS HEADLINE LOREM IPSUM DOLOR SIT AMET **AILY 8, 2018** 

C Back to All Stories

Short article description lorem ipsum dolor sit amet, connectetuer adipiscing ellt. Donec quam felis, ultricies News Headline Lorem Ipsum Dolor Sit Amet JULY 16, 2018

NEWS HEADLINE LOREM IPSUM DOLOR SIT AMET **JULY 12, 2016** 

News Headline Lorem Ipsum Dolor Sit Amet **JULY 11, 2014** 

## **ADRIENNE SHAW WINS** DISTINGUISHED FACULTY AWARD **Hane - Ross - ADREMAL SHAW WINS DIETS**

# <span id="page-23-0"></span>**Widgets**

Many widgets are available on basic pages to give structure, flexibility and visual interest to page content. The following page has a master list of all available widgets. Help text is available in the content management system to help use widgets as intended.

## <span id="page-24-0"></span>Widget Master List

For a visual example of each widget listed, refer to the Colgate Copy Elements document. Each widget has a screenshot and direction for inputting content.

## **Widgets**

**Hero Area**

**Lead-In**

**Body/Text**

Includes headings, body copy and text with images.

## **Button**

Includes buttons that are styled as links.

**Tables**

**Sidebars**

**2 or 3 Column Text**

**Testimonial**

**Accordion**

**Tabs**

**Featured Image Carousel**

**Image Callout Cards**

**Embedded Video/Full-Width Image**

**Statistics**

**News/Events Section**

**Bio Card**

**Social Section**

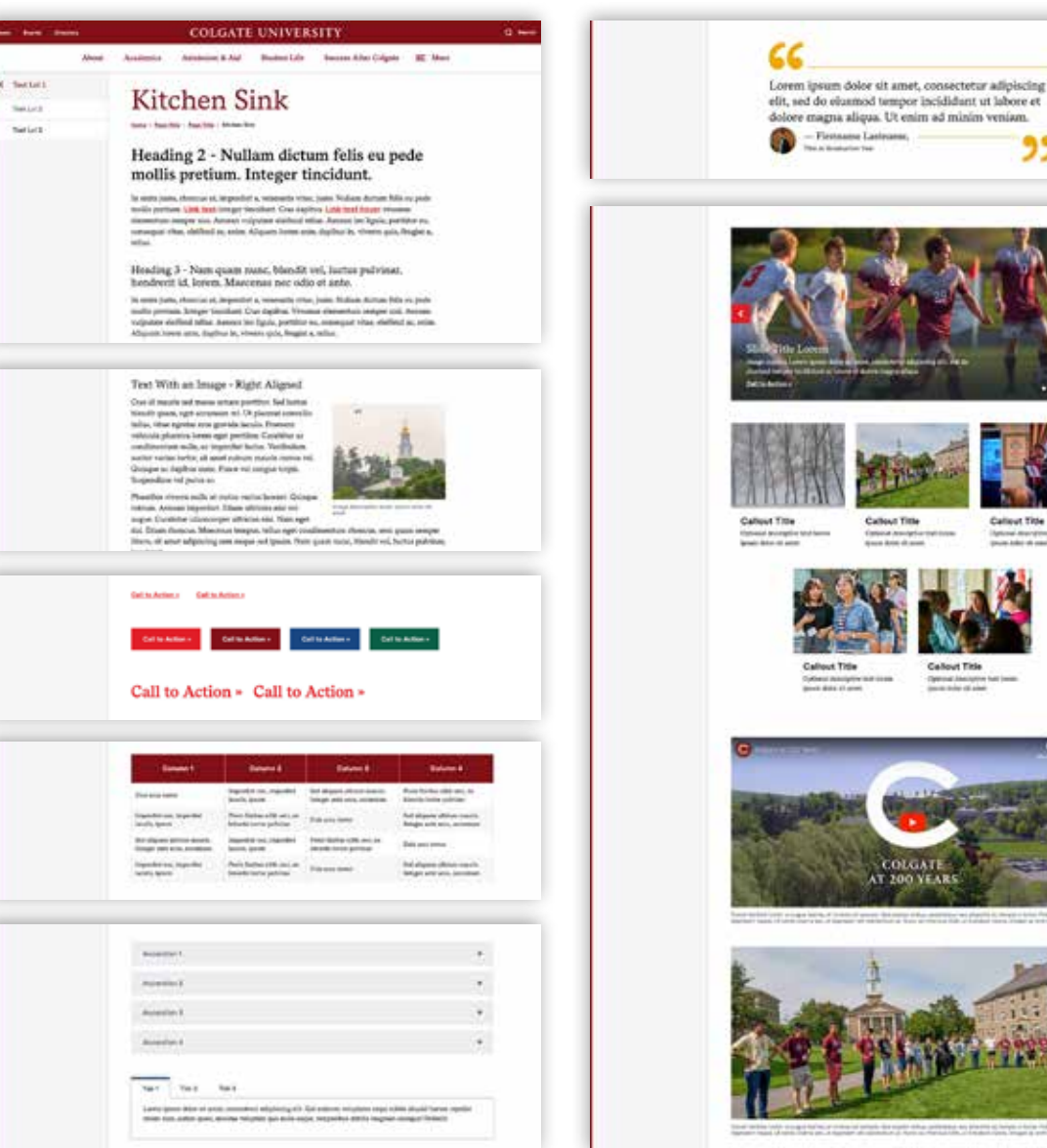

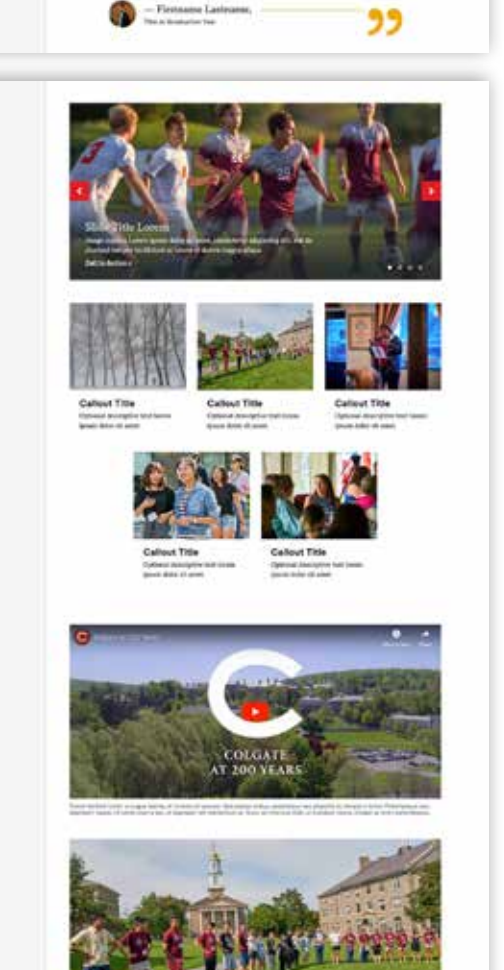

## **COLGATE UNIVERSITY**

If you need assistance or have questions about web styles or any of these guidelines, contact the **[Colgate Office of Communications](http://www.colgate.edu/communications)**.